## **Adobe Education TraintheTrainerCourse**

## **Professional Development Session Plan**

**Professional Development Title** 5 Must Know Photoshop Tools that Will Transform Your Classroom

 **Facilitator Name** Sherri Rickman

L

**Adobe Products** Adobe Photoshop CC

**Session Time** (ex: 3 hours, 50 minutes, etc.) 80 minutes

### **Audience:**

Level of Product Experience (ex: new, beginner, intermediate, advanced) New to Beginner

Job Function (ex: teacher, administrator, staff)

Teacher

Grade Level (ex: elementary, middle, high school, university) 9th - 12th

Subject Area (ex: math, science, English)

AP English

## **Learning Objectives**

At the end of the training, participants will be able to:

1. identify the menu bar, the tool bar and the layer panel on the user interface to successfully create a new document and/or open an image to edit.

2. locate and apply the crop tool to edit images.

3. select and utilize the eye dropper, move, text and the shape tools to further enhance documents.

4. save documents for later edits.

**Product Skills to Introduce** (What functionalities and capabilities will you cover?)

We will explore the following Photoshop interface options:

- 1. Locating the file menu
- 2. Create a new file
- 3. Opening an image
- 4. Locating the tool bar
- 5. Locate the layer panel
- 6. Saving a document

Five Must Know Photoshop Tools that Will Transform Your Classroom

- 1. Move Tool
- 2. Text Tool
- 3. Crop Tool
- 4. Shape Tool
- 5. Eye Dropper Tool

# **Session Opening**

#### **Overview**

How will I introduce the product's professional capabilities and examples of student work?

Participants will watch: What is Adobe Photoshop? at the following link: https://helpx.adobe.com/photoshop/how-to/photoshop-cc.html

Visit Behance.net and show examples of student work:

How will I explain to my participants what they will be learning, how they will be learning, and why they will be learning?

View my curated playlist from Adobe Youth Voices on ideas that could be developed using I will then transition to the complete example that I will be creating in the demo. visit the defilo at the following link.<br>Let unlike the media-gallery and decaded the companion of the companion of the companion of the companion of th Visit the demo at the following link: https://twitter.com/dwebclass/status/632194560421175296

## How will I make the session topics relevant to my participants' professional practice or personal development? The able to complete a simple document like this using some basic knowledge of this using some basic knowledge of this using some basic knowledge of this using some basic knowledge of the simple some

Photoshop and 5 simple tools. they might could use Photoshop in their particular discipline. At this point I will open up the floor for participants to share their ideas for how they think

#### How will I acknowledge my participants lifetime of experience?

The last question will lead into the following questions that I will ask:

- 1. How much experience do you have using Photoshop?
- 2. Would you like to share any tips for using Photoshop for the rest of the group?
- 3. Have you used Photoshop for a class project? What projects do you currently do that

**Guiding Questions and Photoshop as an element of engagement of engagement of engagement of engagement of engagement** 

What guiding questions can I include in my session to support the learning objectives?

What Can You Do With Photoshop? What Does Photoshop Look Like? How Can You Begin To Use Photoshop?

#### **Warm Up Activity**

What warm up activity will I include? How much time will I need?

I will ask that participants pair up and discuss the following topics:

- 1. Projects that their students created last year.
- 2. How successful/unsuccesful that project was and why?

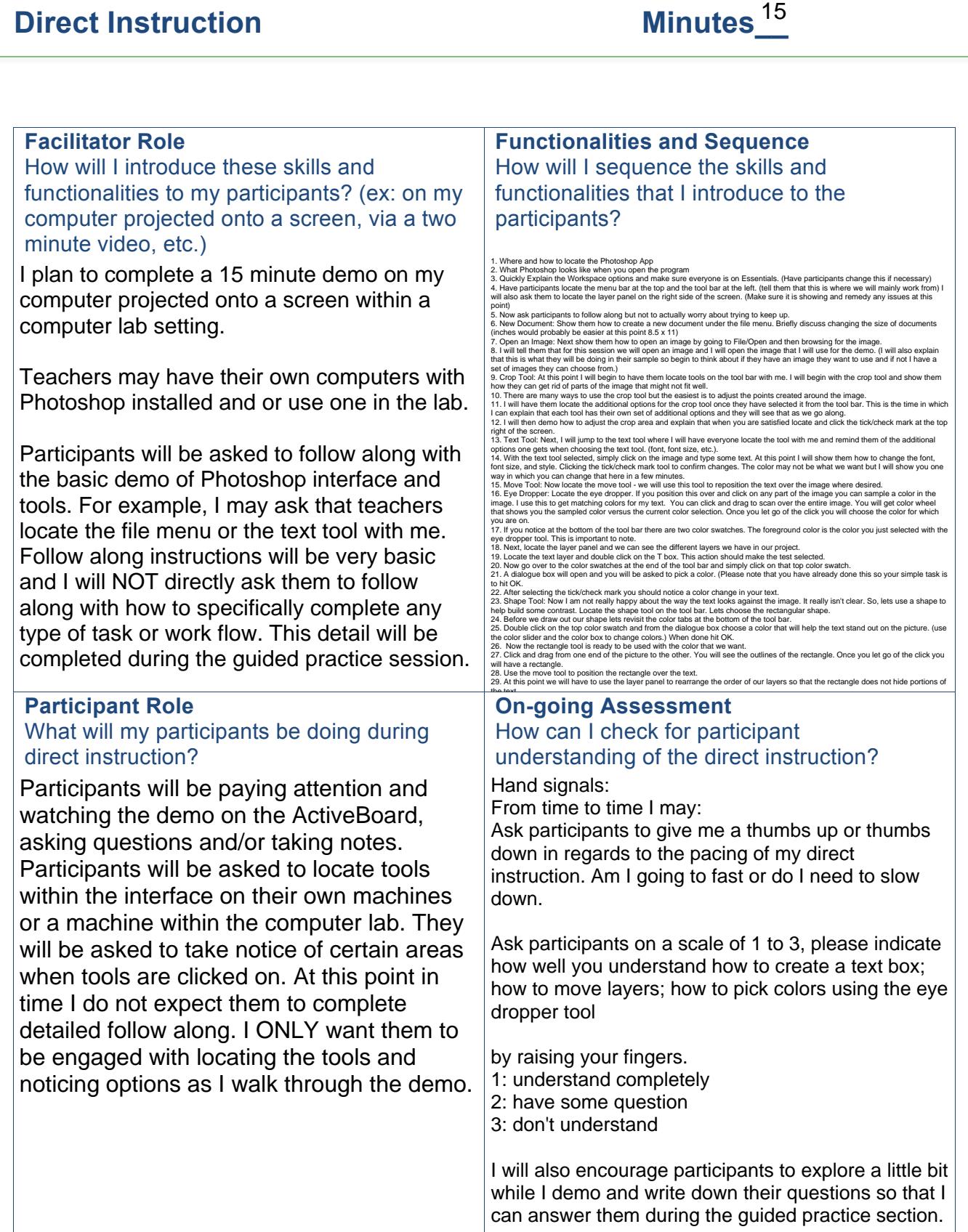

# **Guided Practice**

#### **Tasks and Steps**

How will my participants apply the skills and functionalities introduced during direct instruction? What task will they be completing? How will they complete it? What process will they follow?

To get participants started they will be:

1. Provided with a folder of images that they can open (provided through a shared network drive) in Photoshop or they may have one of their own images.

2. You can work alone if you feel more comfortable or you may pair with a teacher. Each of you should complete your own project based on the instructions below: (If you work in pairs you you must have one document per person. So, you can assist one another through both projects.)

Participants can access the Helpful Links file in the shared folder to find helpful information about how to use each tool described in the demo.

Please do the following to practice the skills learned in the direct instruction.

- 1. Pick an image
- 2. Crop the image to your liking
- 3. Add some type to the image

4. Use the eye dropper tool to sample colors in the image for the type.

5. Add a shape to sit behind the text. (Remember to pick the color before creating the shape) This will add better contrast between the image and the text.

6. Use the move tool to position elements as needed.

7. Save the document as .PSD file.

Please feel free to share your thoughts and ideas with other groups. Within your group please discuss how you could use Photoshop to collaborate on a project during the school year.

#### **Grouping**

#### How will I group my participants?

During direct instruction and after I have identified product expertise among the group, I will ask that a level 2 work with a level 1 (as determined by the scale presented in direct instruction).

During the guided practice I might would ask that teachers shake it up a bit and pair up with other teachers for which they may be able to collaborate across curriculum areas during the school year. This can give them time to talk about the product and think about how they could utilize Photoshop with their students. It also allows them to work with someone different during the session.

### **Support Material** What supporting materials can I provide for additional guidance?

Participants will the following links available to them in file in the shared folder:

How to Launch the Photoshop App:

https://helpx.adobe.com/creative-cloud/help/launch-start-app.html Creating and opening images: https://helpx.adobe.com/photoshop/using/creating-opening-importing-images.html Workspace basics: https://helpx.adobe.com/photoshop/using/workspace-basics.html

How to Crop an Image: https://helpx.adobe.com/photoshop/using/adjusting-crop-rotation-canvas.html

Entering Type: https://helpx.adobe.com/photoshop/using/creating-type.html

Choosing Colors with the eye dropper tool: https://helpx.adobe.com/photoshop/using/choosing-colors.html#choose\_colors\_with\_the\_eyedr opper\_tool Drawing and Creating Shapes:

https://helpx.adobe.com/photoshop/using/drawing-shapes.html#id\_97163

Saving a document as a .PSD: https://helpx.adobe.com/photoshop/using/file-formats.html

Using Layers: https://helpx.adobe.com/photoshop/using/layer-basics.html

Always willing to re-demo something for a participant.

# **Guided Practice (continued)**

### **Facilitator Role**

#### How will I support participants during guided practice? What questions will I ask?

I can point participants to use the links provided in the file in the shared folder. I can demo on screen in a deeper way based on specific questions. I will ask participants how they might explain these tools to their students? If they can answer this question with ease then I know they have a good grasp. If they struggle then I know they need some more practice and I can suggest a remedial approach.

What can I do to support participants with more expertise with technology or a particular Adobe tool?

For more expert users I will provide a list of Challenges: Here is my list with supporting documentation.

1. Go beyond the basics! Add opacity to your shape....see how: https://helpx.adobe.com/photoshop/using/layer-opacity-blending.html

What can I do to support participants who are not comfortable with technology or a particular Adobe tool? https://helpx.adobe.com/photoshop/using/filter-basics.html

i could pair the participant with someone who is co session. Help that participant one-on-one for a few moments. I could pair the participant with someone who is comfortable so that they can ease into the

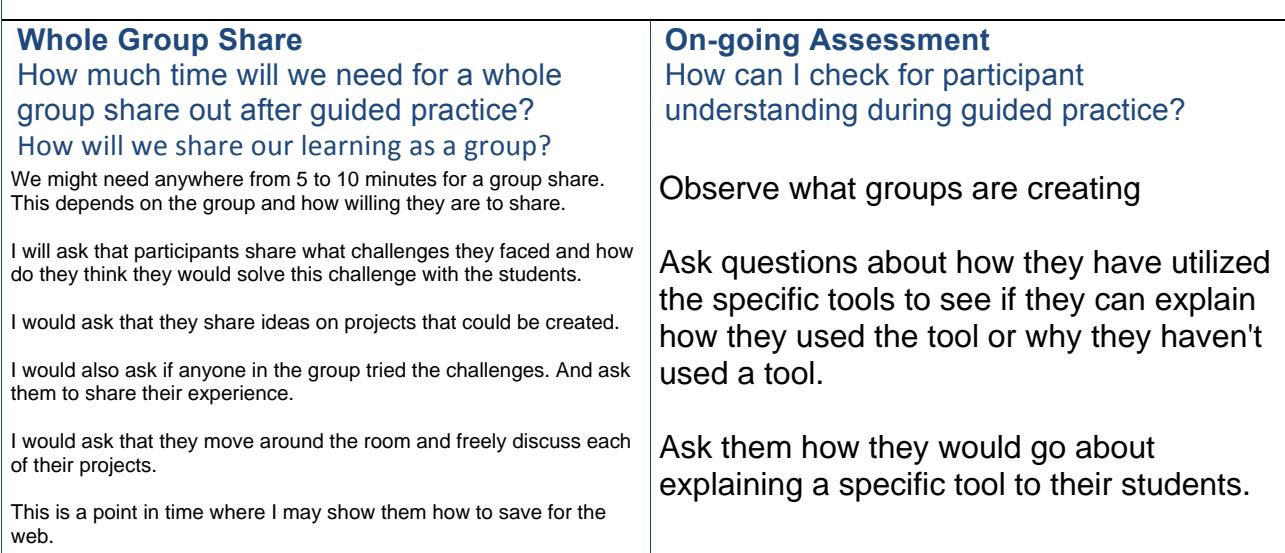

# **Independent Practice**

# Minutes<sup>5</sup>

#### **Participant Role**

### How will participants apply the knowledge and skills from the direct instruction to their independent practice? What task will they be completing?

At this point, I would show participants how to save for the web. Then, I would give participants two choices:

1. I would challenge them to take what they created and try their hand at the challenge questions presented in the original guided practice session. (editing their original .psd file)

OR

2. If they already completed the challenge questions to begin creating a second simple Photoshop document depicting part of a project that they would want their students to engage in. This could be a poster, book cover, movie poster, poem, etc.

I would ask that if participants want to spend some time elaborating on their conversations and project ideas with their peers that they are more than welcome to stay and ask questions. I will be available for approximately 20 minutes after the session. So, in total participants would have at least 25 minutes to work on an independent practice with facilitator and group assistance.

#### **Facilitator Role**

#### How will I support participants during independent practice?

Stay 20 minutes in addition to the 5 minutes allotted for the independent practice. Encourage participants to work in groups. Provide assistance or one-on-one instruction.

More demo as needed.

#### **On-going Assessment**

#### How can I check for participant understanding during independent practice?

Same as during guided practice. Observe work and process and ask prompting questions as appropriate. I may ask if they learned anything new or if they are struggling with any particular tool. I would ask that if participants feel comfortable sharing their final images on twitter or facebook to please send a version of their image for the web with a comment about what they learned!

I of course would provide my twitter and facebook links!

# **Session Closing**

#### **Wrap Up**  How will I close the session?

I will close by revisiting the learning objectives and the guiding questions. I will also open the floor up for any last questions that may lead into the independent practice section.

Today you learned:

What Can You Do With Photoshop? What Does Photoshop Look Like? How Can You Begin To Use Photoshop?

By now you should be able to:

1. identify the menu bar, the tool bar and the layer panel on the user interface to successfully create a new document and/or open an image to edit.

2. locate and apply the crop tool to edit images.

3. select and utilize the eye dropper, move, text and the shape tools to further enhance documents.

4. save documents for later edits and for sharing on the web!

## **Closing Assessment Contained any objectives**  $\mathbf{C}$  and  $\mathbf{D}$  and  $\mathbf{D}$  and  $\mathbf{D}$  and  $\mathbf{D}$  and  $\mathbf{D}$

How will I know if my participants were able to achieve the learning objectives?

1st Assessment:

If my participants walk away with a completed simple Photoshop document for which they created then I know they have been successful with the learning objectives.

2nd Assessment:

Exit Slip - Ask participants to write down the following: 1 thing they learned that they didn't know before How will you apply what you have learned in the classroom? 1 suggestion for improving the delivery of the session

### **Session Successes**

What went well during my professional development session?

**Session Challenges**  What didn't go very well during my professional development session?

### **Areas for Refinement**

What can I do to improve the professional development session next time?